## **Useful Links**

To Access the Site (Home Page) http://www.stedna.org

To Logon to the Site: http://www.stedna.org/user

To Access the Documentation on the Site: http:// www.stedna.org/webDocs

To Access Your Training Page: http:// www.stedna.org/training/<last-name> (where <last-name> above is your last name)

# **Accessing Pages**

After logging on to the site, you can access any pages in one of the following ways:

- Just navigate to the page as you would normally using the Nav Bar and/or any links within pages.
- Using the Drupal "Content" menu (in the Drupal menu at the top of your page). A list of pages will be displayed. Using this approach you need to know the Page Title for your page. TIP: Sort the pages in Page Title order.
- If you know the URL Alias for your page, you can enter than in the Address Bar of your browser. These aliases are listed within the List of Web Pages document.

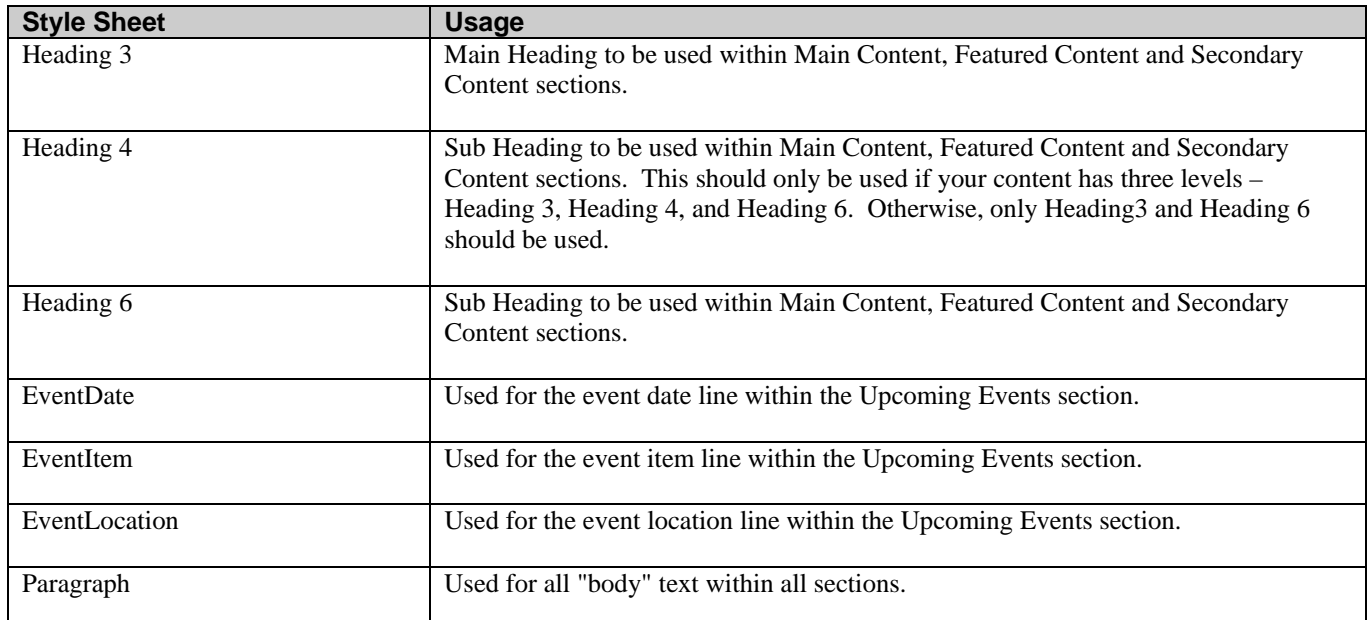

## **Style Sheet Guidelines**

# **Image (Picture) Guidelines**

#### **Image Dimensions**

The following image dimensions should be set when placing images within your pages as follows:

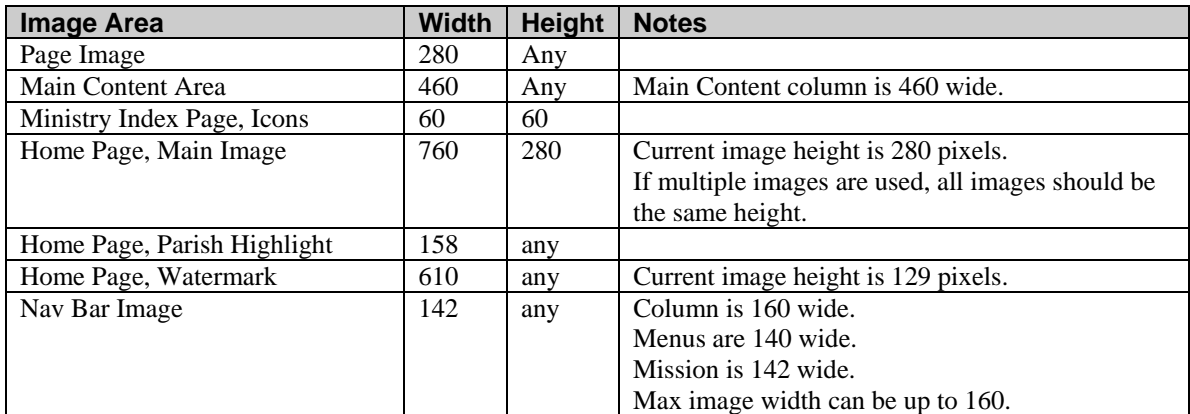

#### **Image Sizes**

The actual image size of the raw image (height and width) should be 2 times the dimensions shown. This is because the newer mobile devices (e.g., iPhone, iPad, etc.) support the display of greater detail. For example, even though we will set the width of the main page image to 280 pixels, the width of the actual image should be 560 pixels.

#### **Image Formats**

The following image file formats should be used.

jpeg, jpg

This file format should be used for all photographs. Also, any images coming from a digital camera should be compressed to reduce the file size of that image.

png

This file format should be used for computer graphics and clip art.

### **File Guidelines**

#### **Folder Structure**

The following file folders are to be used for the documents and images. Individual folders are available for each major group or commission and should be used as described below. You can view these folders by using the File Browser (Images & Files menu item).

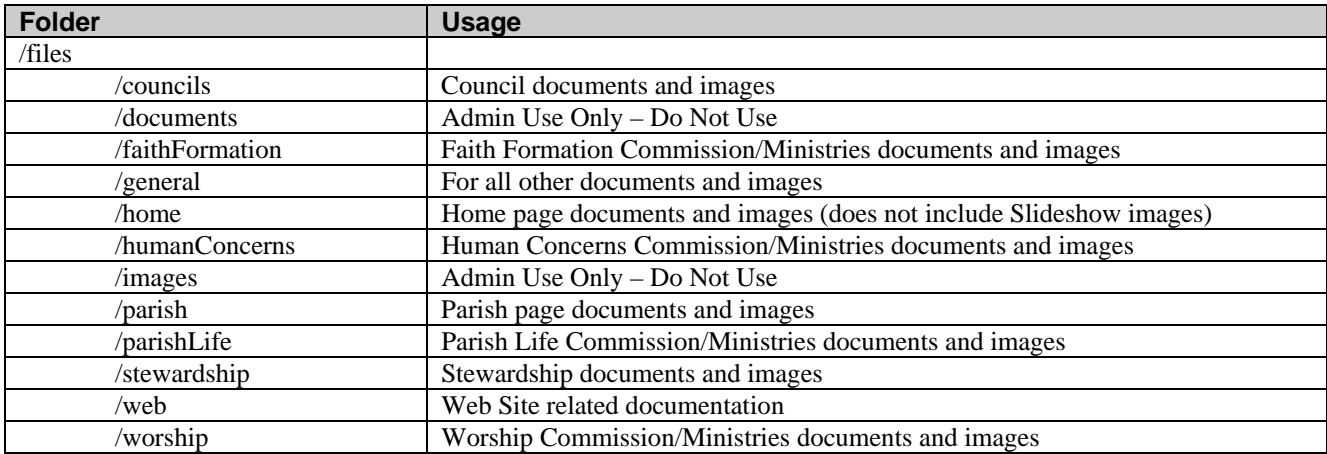

Within each of the folders listed above, there are individual sub-folders for "documents" and "images". Pictures and Images should be placed in the "images" folder. All other documents should be placed in the "documents" folder.

### **File Formats**

- All documents should be "pdf" format.
- All images should be either "jpg" or "png" format.